# **Send product data**

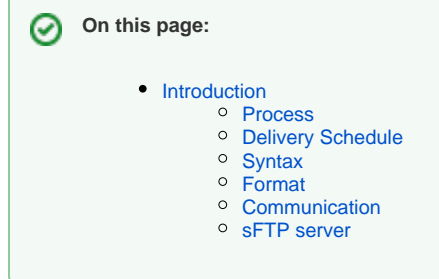

## <span id="page-0-0"></span>Introduction

Onetrail Trading Partner Network connected sellers can upload their product data using three CSV formatted files:

- Generic product;
- Generic stock;
- Customer price file.

The combination of these three files enables Onetrail to generate and deliver the required output files to your customers. These output files contain those products that you want to make available to your customers, where you have indicated a customer specific price, as well as to correctly send changes and related product stock availability.

## <span id="page-0-1"></span>Process

Onetrail requires three file types: **Product file, Stock file and Customer price file.**

#### **Product file**

This file should contain ALL products that you want to make available through Onetrail Trading partner network to your customers. The file is to be delivered on a daily basis as early as possible but no later than 4:00am.

Onetrail usage: Based on this file Onetrail updates the Onetrail Product Data Management (PDM) database that contains all products from all suppliers with a unique reference to the vendor part number.

Onetrail matches your new products with the unique vendor part number within Onetrail PDM, applies changes or deletions and adds a unique classification based on the UNSPSC standard. Apart from this, brands are mapped to a uniform brand code. The stock information in this file is used to perform a daily update of the stock position within Onetrail PDM. This will consequently be updated with the (hourly) generic stock file.

#### **Remarks:**

- All price information in this file is ignored;
- Empty fields are not allowed;
- A full file is expected every time.

#### **Stock file**

This file should contain ALL products with accurate stock availability that you want to make available through Onetrail to your customers. This file is to be delivered on an hourly basis.

Onetrail usage: Onetrail processes this file to update stock availability for your products in Onetrail PDM. Onetrail generates an output of stock information to the (ERP) system of the customer. This information is used as an indication when selling/buying products.

#### **Remarks:**

- Apart from the (hourly) stock updates Onetrail allows customers to perform a real time price and availability check from within their (ERP) system which results in a real-time request to your environment (if available). It is common practice for Onetrail connected customers to perform such checks before sending a purchase order so errors can be avoided;
- Stock files may be processed on an hourly basis if possible.

### **Customer price file**

Onetrail expects a separate customer price file per customer you wish to trade with through the Trading Partner Network. This file is to be delivered on a daily basis as early as possible but no later than 4:00am.

This file should contain the products with their net prices to be made available to a specific customer.

Onetrail usage: Onetrail processes this file, combines it with the product data available within PDM data, and delivers the output to the customer's (ERP) system.

Customer files **may** contain only the changes or be send as a full file with prices only for those products available to the specific customer. Products without a price (empty price field) will not be delivered to the customer, a "0" (zero) price is regarded an actual amount.

#### **Remarks:**

For support and demo purposes Onetrail requires one additional customers file for Onetrail itself (Onetrail account). This file normally contains all products with default prices (i.e. highest price).

## <span id="page-1-0"></span>Delivery Schedule

Please set up a schedule and inform Onetrail when your files will be delivered to the Onetrail FTP server. Below you will find examples of the schedules Onetrail requires.

Keep in mind that Onetrail needs to process and subsequently deliver the files to the customers system before start of business (8:00am). Therefore Onetrail requires the files no later than 4:00am.

The Generic Stock file may obviously be delivered every hour during business hours.

#### **Example delivery schedules:**

#### **Generic product file:**

Always a full file with all products.

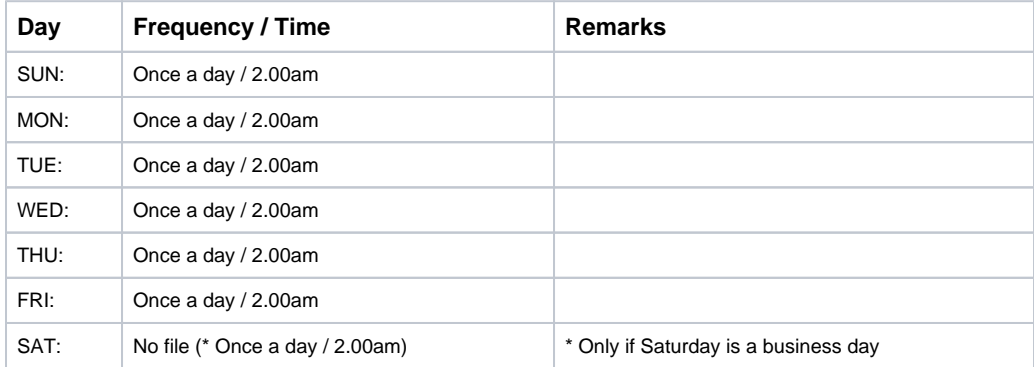

#### **Generic stock file:**

Always a full file with all products.

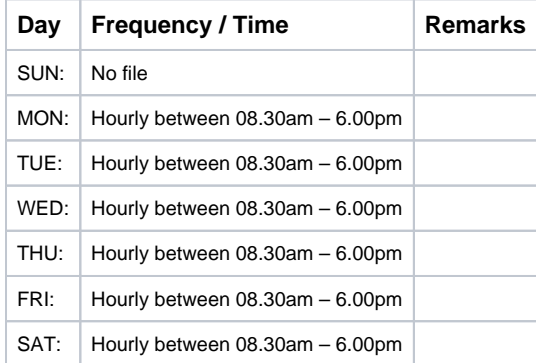

#### **Customer price file:**

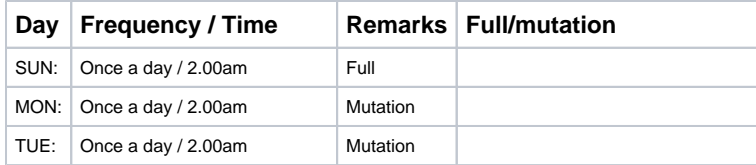

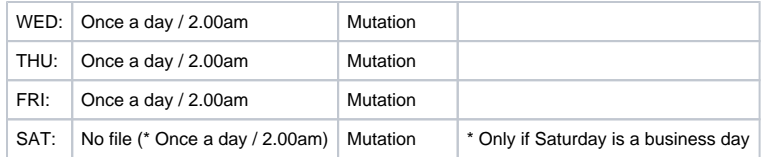

## <span id="page-2-0"></span>Syntax

The table below shows an overview of the field definitions per file type: product, stock, customer price and their status.

**Status:** 

- Mandatory (M)
- Optional (O)
- Not Applicable (N/A)

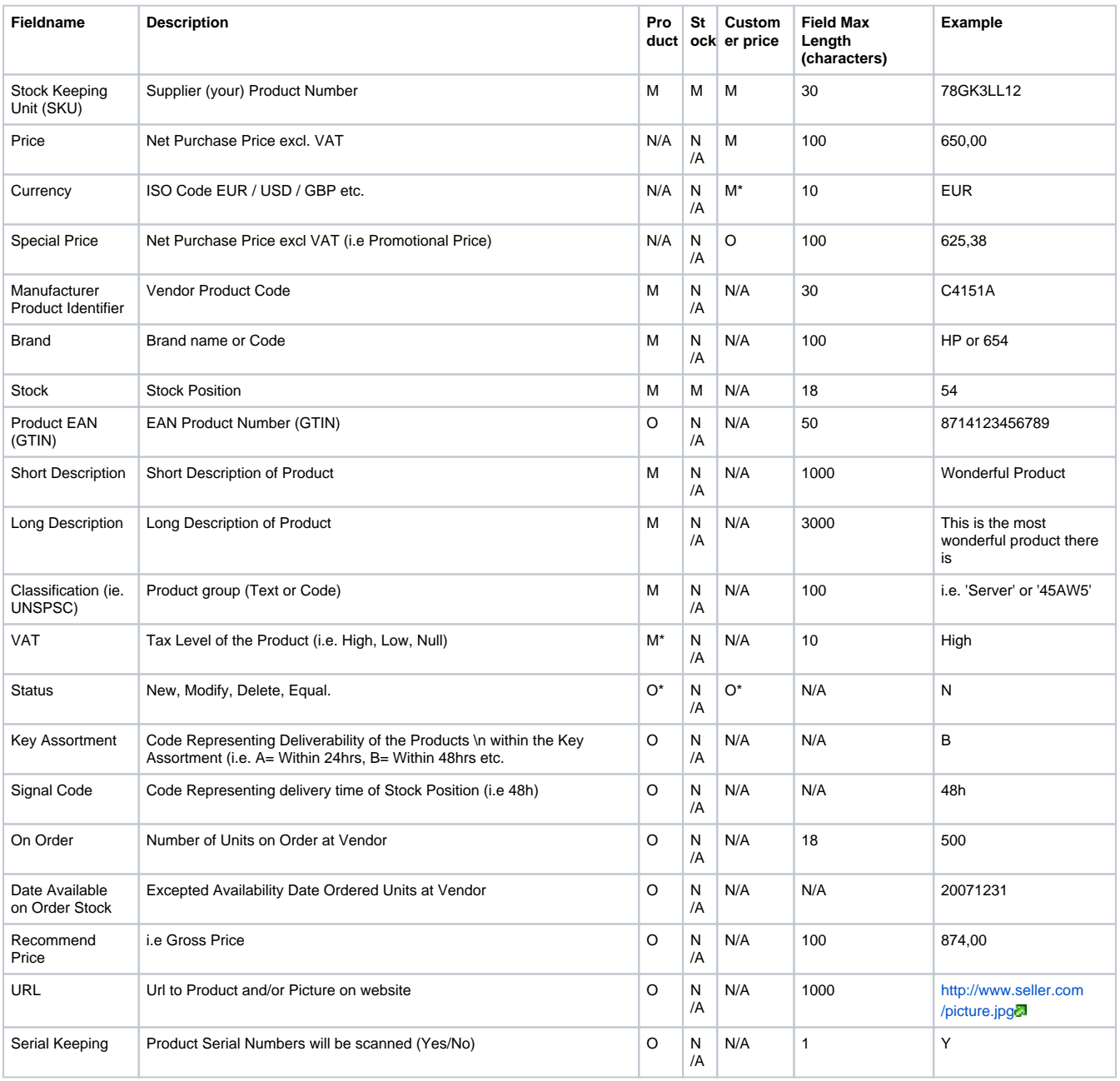

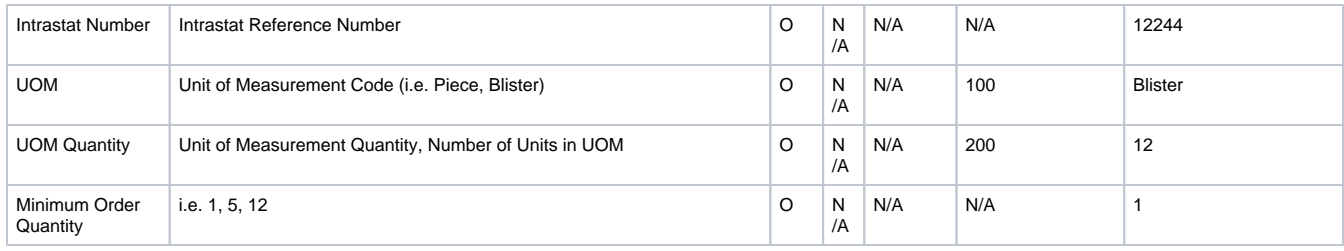

#### **Additional info:**

- **Price** "Currency" field: The Currency field is not necessarily mandatory if Currency is well communicated by the Seller. For example, if the Currency is Euro only,
- Onetrail can set Euro as a default value.
- **Product and Price** "Status" field: In most cases Onetrail determines the status.
	- The status needs to be delivered when Sellers also deliver mutation files to Onetrail TPN™.
- **Product File** "VAT" field: The VAT field is necessarily mandatory if VAT is i.e. always HIGH, then Onetrail can set VAT as a default value.

### <span id="page-3-0"></span>Format

The format for the three files is Comma Separated Values. Onetrail's definition of CSV: Each record is put on 1 line with a CR/LF or LF as line separator. Each field is separated by a separator. This separator cannot be used inside the data, Therefor Onetrail suggests to use "|" as a separator.

## <span id="page-3-1"></span>Communication

All files can be stored on the Onetrail FTP server. To enable connectivity to the Onetrail FTP server, Onetrail requires your external "**STATIC**" IP address. Onetrail will provide you the necessary login settings.

## <span id="page-3-2"></span>sFTP server

Please refer to [sFTP Server](https://docs.onetrail.com/display/docs/sFTP) for more details. ൘

#### **File naming convention:**

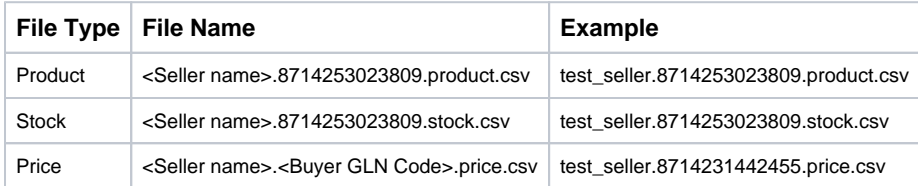

Replace "<Seller name>" with either :\*your company name (abbreviated) or :\*the GLN address code of your company (If you don't already have GLN address codes, Onetrail will assign GLN address codes to your Company).

- Replace "\<Buyer GLN Code\>" with the GLN code of that specific Customer. This code is supplied to you by Onetrail.
- The Customer Price file name for Onetrail support and demo purposes will be for example: test\_seller.8714231442455.price.csv where "8714231442455" is the Onetrail specific Customer GLN address code.